## **Como verificar a autonomia da bateria**

O Android possui um recurso de gerenciamento de utilização da bateria do dispositivo, este recurso mostra diversas informações, como por exemplo, quanto tempo de utilização do aparelho depois de carregado, qual aplicativo utilizou mais bateria, entre outros.

- Para acessar o recurso de monitoramento da bateria, siga o passo a passo abaixo:

- 1. Acesse o menu de aplicativos;
- 2. Procure e toque em "Configurar";

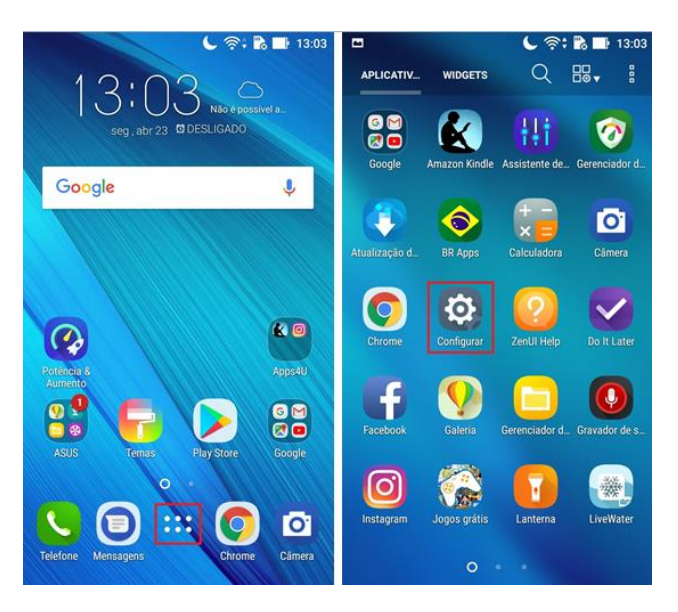

- 3. Acesse a opção "Bateria";
- 4. Será exibido um gráfico com informações sobre qual a porcentagem de carga da bateria e quanto tempo de utilização do dispositivo depois de ter sido carregado. Caso deseje verificar informações adicionais, toque em "Dados de uso da Bateria".

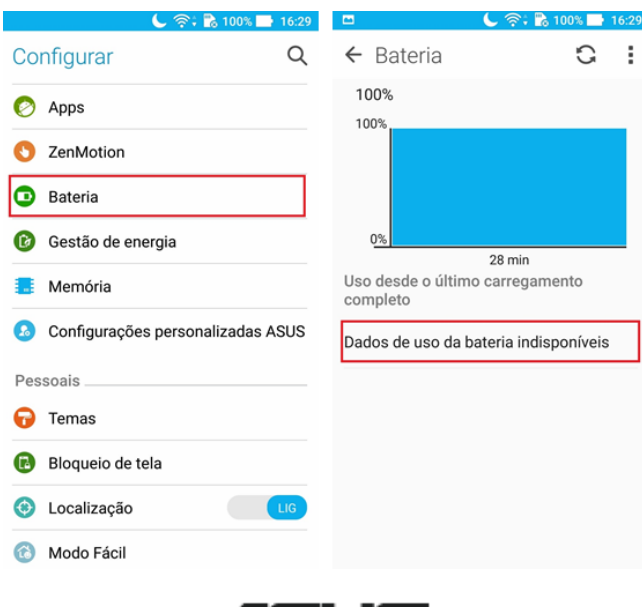

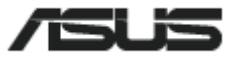